## How Do I Adjust the Lot Quantity?

Follow the below steps to adjust the lot quantity.

1. Find your 'Lot No' whose quantity needs to be adjusted. You can use the below link to find a lot: How Do I find my lot using Inventory View?

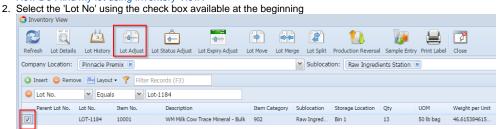

- 3. Click on 'Lot Adjust' (shown in above screen)
- 4. Enter the new quantity under 'Quantity' column or enter the 'Unit Count'

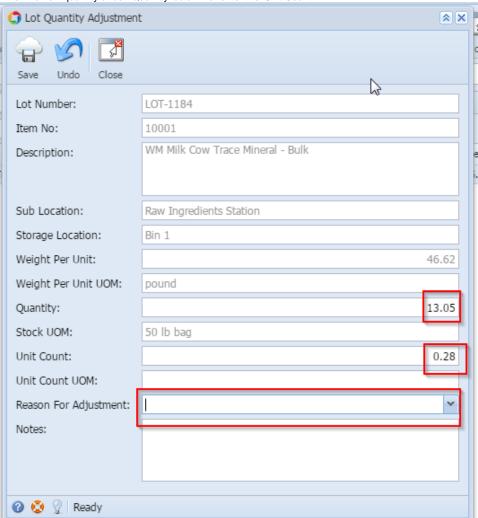

- 5. Select a 'Reason Code'
- 6. Click one 'Save' button
- 7. Entered quantity will be adjusted against the selected Lot No.